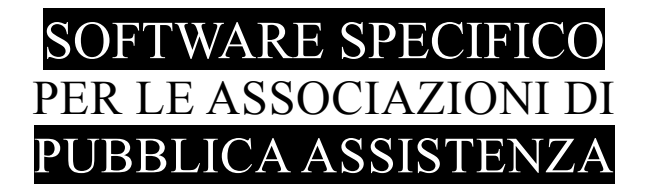

## **S A L I X**

## EXPORT DATI RICHIESTI DA ANPAS LOMBARDIA ANNO 2022

## x7Anpas.exe

13-03-2009 28-04-2010 24-02-2011 08-03-2012 02-05-2013 22-05-2015 06-04-2017 22-02-2021 01-08-2022

Emilio Panozzo 333 4490905

**versione 10-08-2022**

X7Salix – Export dati richiesti da ANPAS LOMBARDIA - Pag. 1 / 5

## **INSTALLAZIONE**

Scaricare il programma con le proprie credenziali ed eseguirlo.

Il programma x6Anpas.exe verrà installato nella cartella standard [c:\pgm](file:///c:/pgm) e sarà creata anche la voce "**Export ANPAS 2021**" nel menù programmi (gruppo Salix).

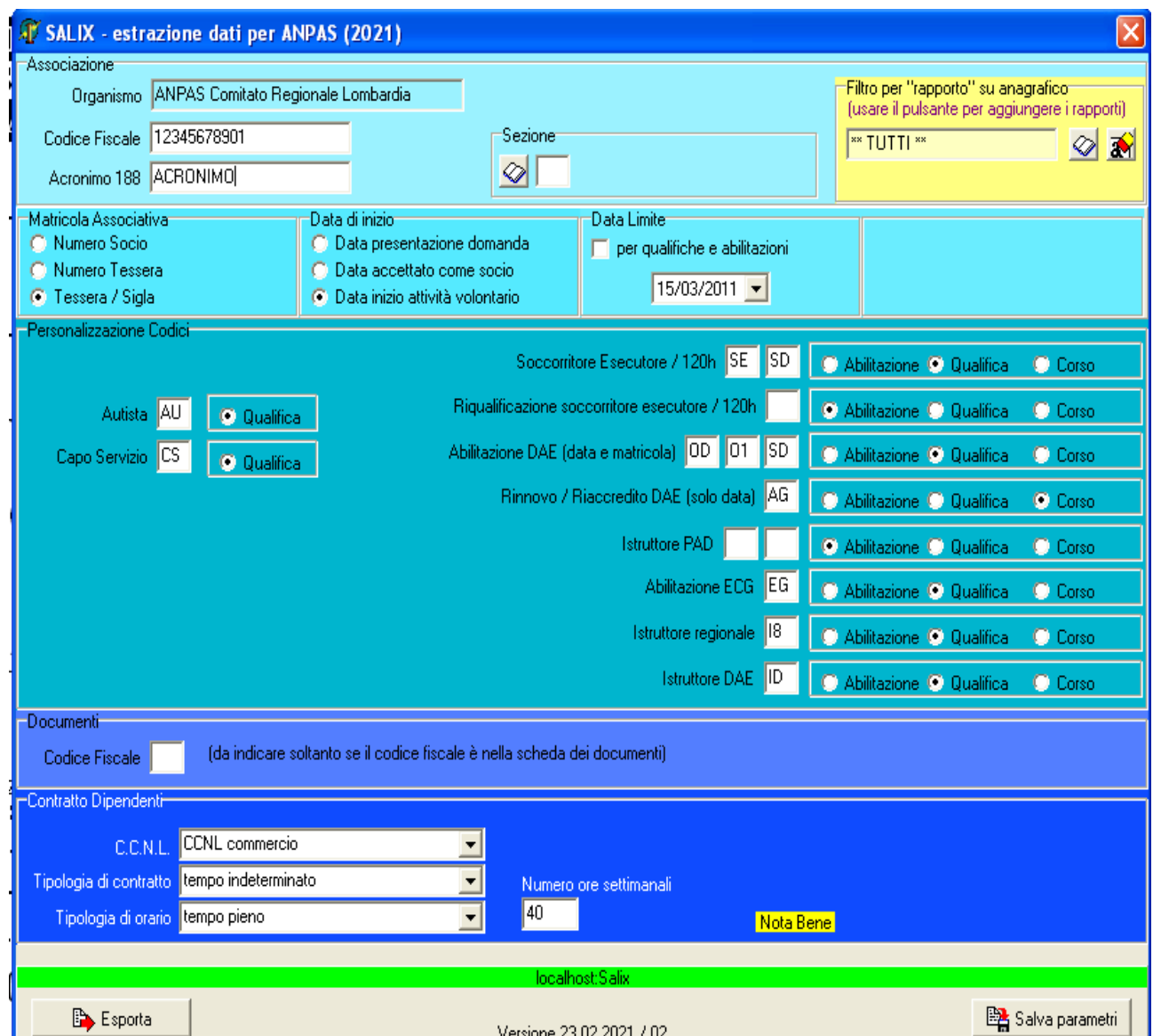

Il programma **x7Anpas.exe** è esterno a Salix e funziona con la versione 125 del database.

**Il filtro per rapporto con l'associazione (campo giallo) serve nel caso l'anagrafico ospiti anche nominativi di persone non operative per gli scopi di pubblica assistenza dell'associazione.**

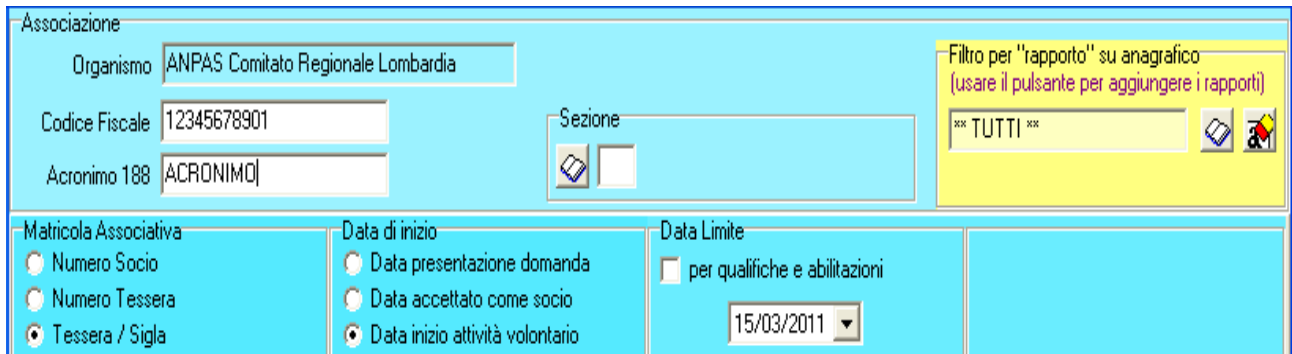

Dati dell'associazione che vanno riportati nelle prime colonne del foglio richiesto.

Per le associazioni strutturate in sezioni è possibile filtrare l'elenco con il personale della sola sezione indicata.

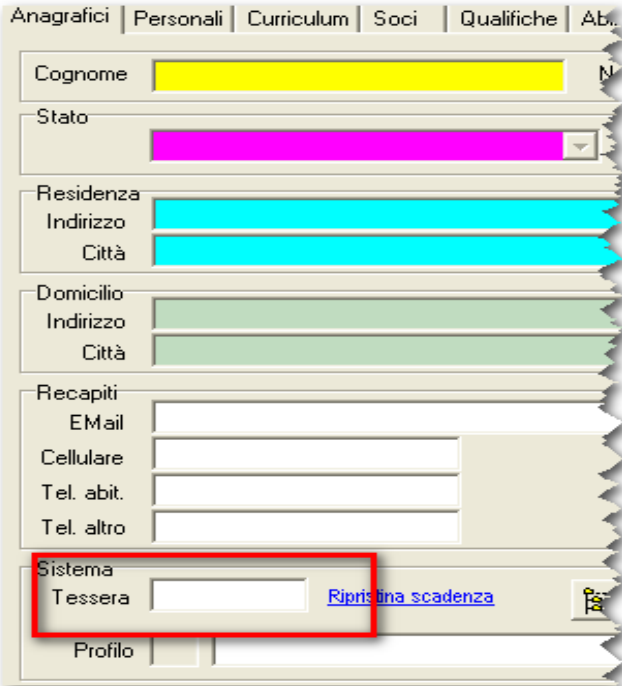

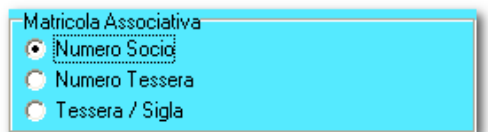

Indicazione di dove recuperare la matricola associativa, normalmente è nel campo Tessera o Sigla indicato nella figura qui a sinistra, tuttavia alcune associazioni potrebbero avere utilizzato altri campi della scheda Soci visualizzata qui sotto.

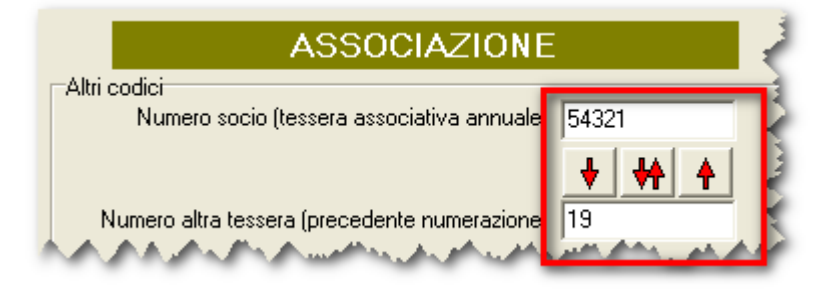

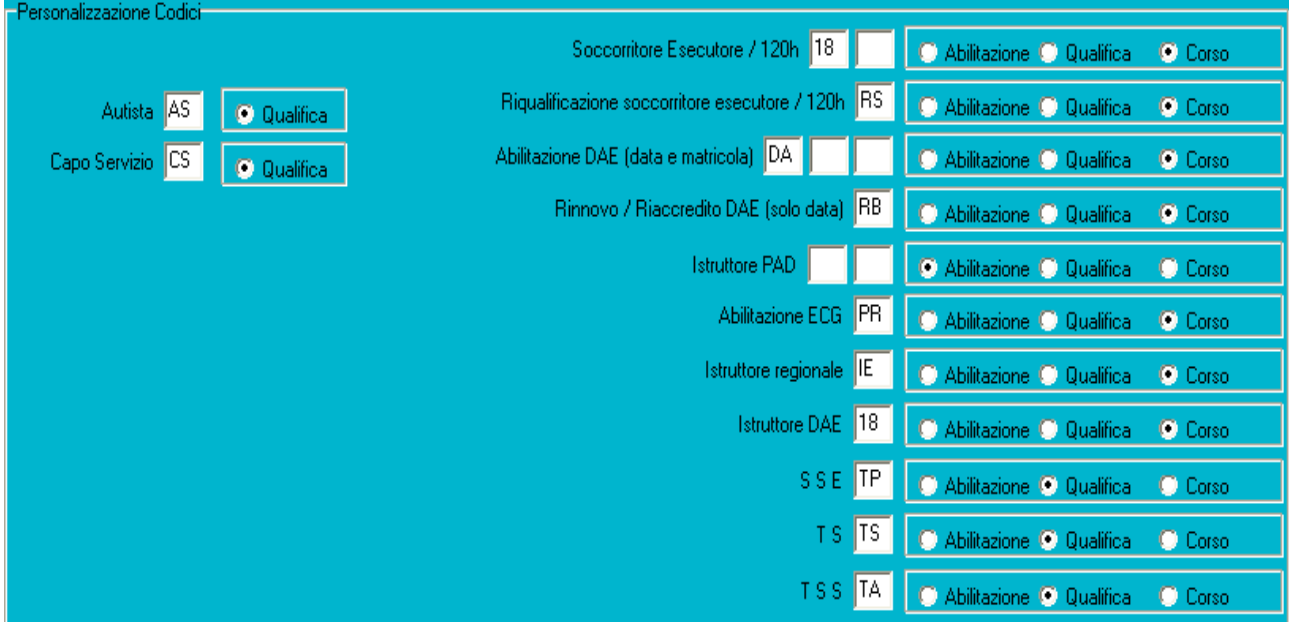

Questo box è fondamentale per poter far capire al programma quali sono i codici delle certificazioni o qualifiche interessati dall'export. Si dovranno mettere i codici desunti dalle proprie tabelle prestando la massima attenzione a riportarli in modo preciso. **Il programma non fa controlli di esistenza, semplicemente se il codice è sbagliato non riuscirà a recuperare l'informazione desiderata.**

Le associazioni inseriscono le abilitazioni DAE, ECG, Istruttori 118 e DAE, così come il riaccredito DAE, a seconda degli impianti, nella paletta delle qualifiche, delle abilitazioni oppure dei corsi, in base alle loro preferenze organizzative, quindi è necessario dare indicazione al programma su dove leggere questa informazione.

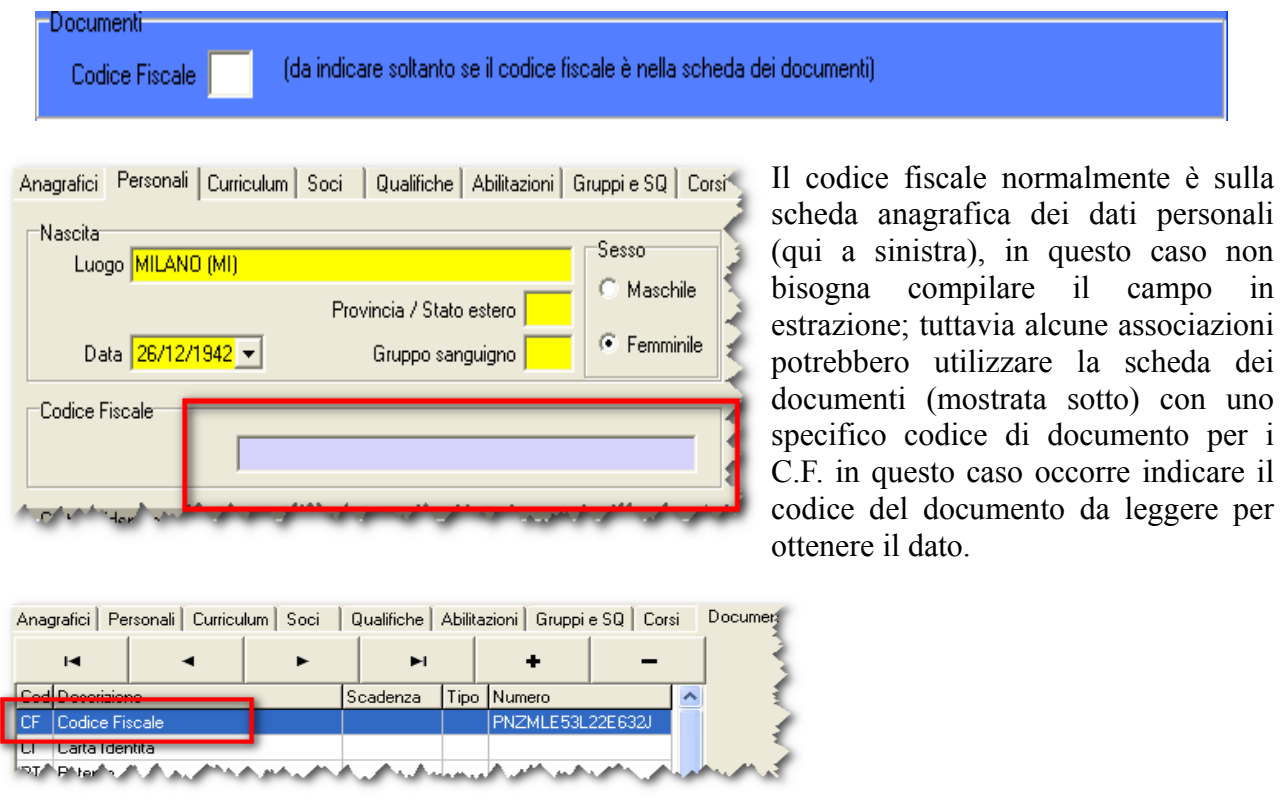

X7Salix – Export dati richiesti da ANPAS LOMBARDIA - Pag. 4 / 5

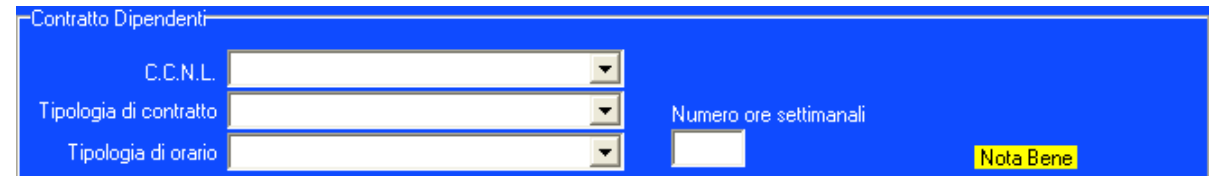

La scheda dei dipendenti non gestisce tutte le informazioni richieste da Anpas e per il momento viene utilizzata la tecnica di inserire nel foglio di export i dati più frequenti andando successivamente e caso per caso a correggere, direttamente sul foglio estratto, le righe diverse.

Prestare attenzione che per alcuni contenuti il valore deve essere uno di quelli contenuti nelle istruzioni di compilazione, e non altro.

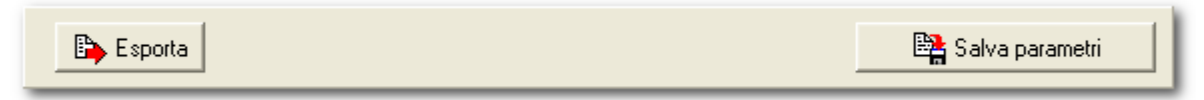

Dopo aver inserito i parametri è conveniente salvarli per un eventuale uso futuro (vengono caricati automaticamente al prossimo avvio del programma).

Il pulsante **Esporta** avvia il lavoro e farà apparire il pannello di export che è già familiare agli operatori di Salix.

**Il foglio Excel oppure Open Office esportato ha le stesse colonne del foglio originale inviato da Anpas. Si presti attenzione che andrà rivisto l'incolonnamento della riga dei titoli e controllato ben bene tutto prima di procedere all'invio.**

Per le colonne non compilate automaticamente, perché le relative informazioni non sono ancora state inserite nel database di Salix, si può provvedere alla compilazione manuale.

**ATTENZIONE: le intestazioni delle colonne generate nell'export dal programma sono leggermente diverse da quelle riportate sul modello originale, per adeguarle bisogna sistemarle manualmente con una operazione di copia/incolla.**